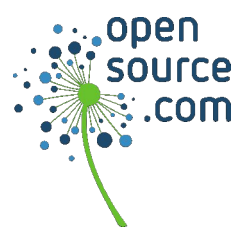

kubectl is a powerful command-line tool to maintain your Kubernetes cluster. Here are commonly used commands to take you above and beyond average cluster administration.

Basic Commands

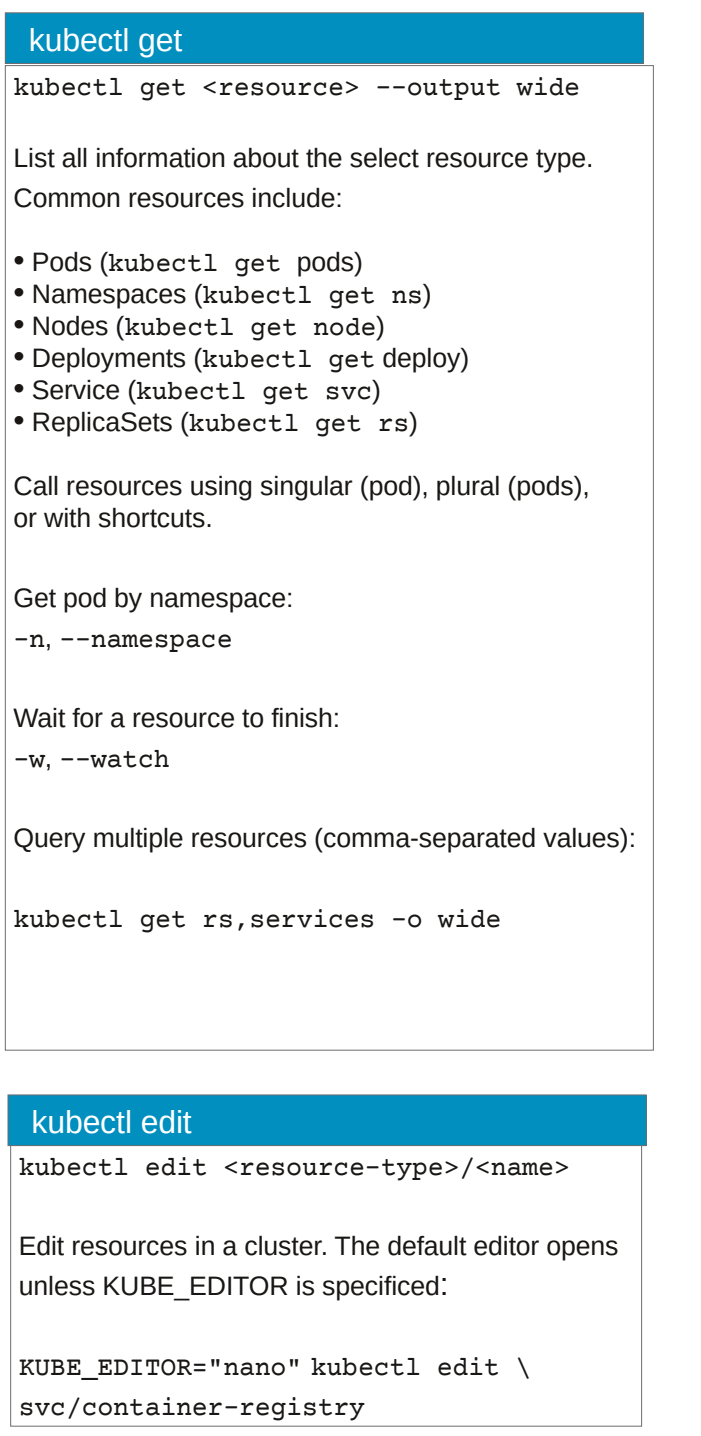

```
kubectl create
kubectl create --filename ./pod.yaml
Some resources require a name parameter. A small
list of resources you can create include:
• Services (svc)
• Cronjobs (cj)
• Deployments (deploy)
• Quotas (quota)
See required parameters:
kubectl create cronjobs --help
```
# kubectl delete

kubectl delete <resource>

Remove one more our resources by name, label, or by filename.

If you want to delete pods by label in mass you have to describe the pod and gather the app="name" from the label section. This makes it easier to cycle multiple containers at once.

Add --grace-period=5 to give yourself a few seconds to cancel before deleting:

kubectl delete pod foo --grace-period=5

# *opensource.com: Kubectl Cheat Sheet*

# Troubleshooting Commands

#### kubectl describe

kubectl describe <resource-type> <name>

Show details of a resource. Often used to describe a pod or node for errors in events, or whether resources are too limited to use. A few common examples:

```
kubectl describe pods/nginx
```
kubectl describe nodes container.proj

kubectl describe pods -l name=myLabel

# kubectl logs

```
kubectl logs [-f] [-c] <resource-name>
[<pod-name>]
```
Helpful when an application is dead within a pod but the pod and containers are shown as active.

Follow a log as it is created: -f, --follow

Get logs from a specific container: -c, --container

kubectl logs -f -c ruby-app web-1

## Advanced Commands

#### kubectl apply

```
kubectl apply --file ./<filename>
```
Apply configurations from files for resources within your cluster.

Use apply to add, update, or delete fields:

```
kubectl apply -f ./pod.json
```

```
cat pod.json | kubectl apply -f -
```
#### kubectl exec

kubectl exec is the ability to execute into a container that is having an issue but logging and debugging an app hasn't provided any answers.

### kubectl cp

kubectl cp <source> <destination>

Copy files and directories to and from containers. The tar binary must be in the container. This can also be used to pull or restore backups in an emergency. File location must be specified.

Copy a file from a local machine to a container:

kubectl cp /tmp/cmd.txt \ charts/chart-884c-dmcfv:/tmp/cmd.txt

Copy file from container to local machine:

```
kubectl cp \
charts/chart-884c-dmcfv:/tmp/cmd.txt \
/tmp/cmd.txt
```